#### **OPLINK Mini Air&Ground Telemetry Manual**

Oplink mini Air Dimensions:34mm x19.5mm x10.5mm (included case) Frequency:433mhz Input Voltage: +5v

Oplink mini ground 100mw Standalone Radio Modem 3 IO Ports: Micro-B USB, Mainport & Flexiport Dimensions: 38mm x23mm x10mm (included case) Input Voltage: +5v Frequency:433mhz

## **Connection diagram**

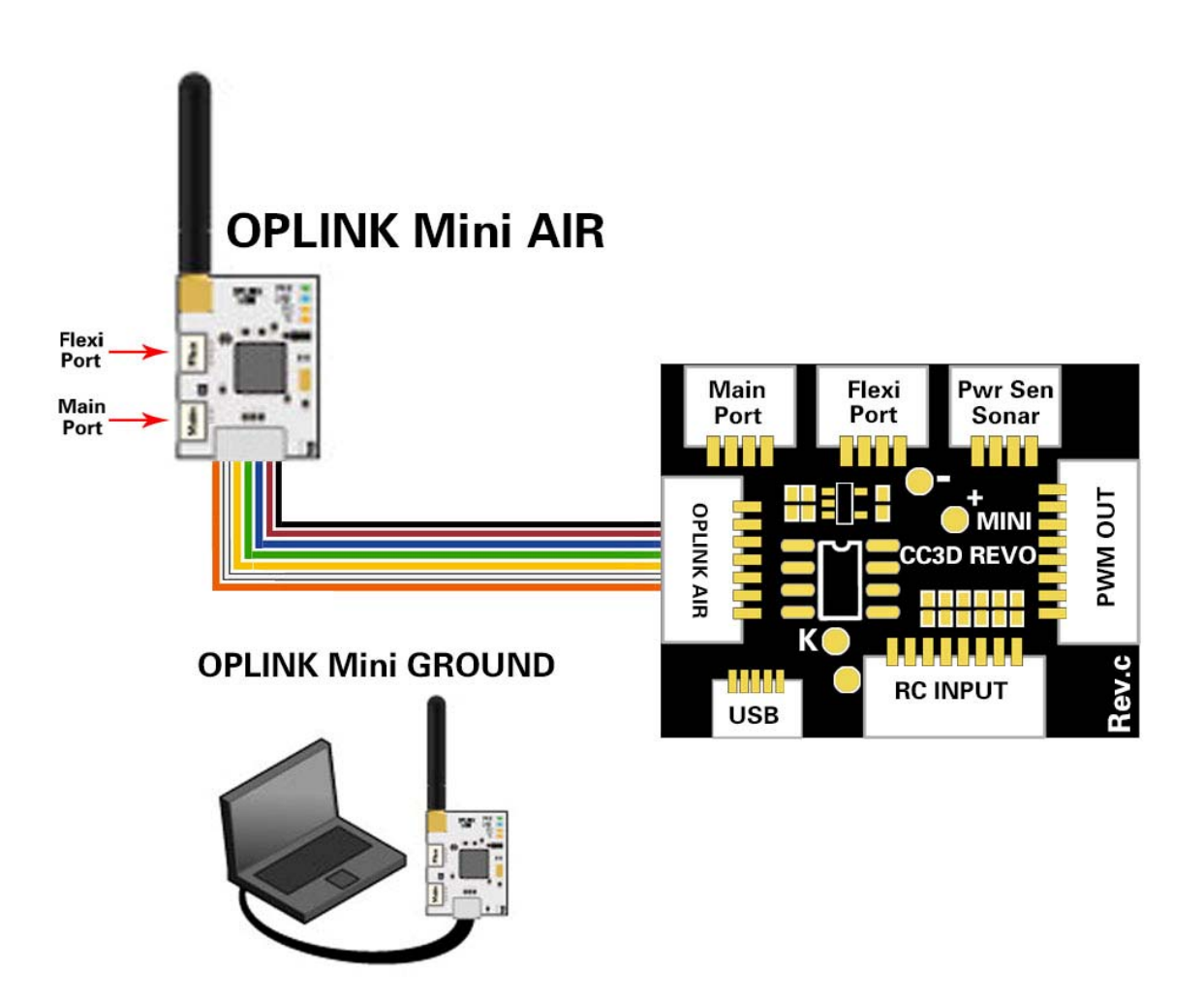

# **Binding**

## **Coordinator side**

- 1. Connect to the OPLink mini Ground module that you are going to use as Coordinator.
- 2. Go to the OPLink page in the GCS, available on the Configuration tab's left bar. It is only visible if an OPLink or Revolution is connected.
- 3. Set the following recommended settings:
	- 1. "Max Power" **100** (or maximum for your country)
	- 2. "Com Speed" **38400**
	- 3. "Max chan" **250**
	- 4. "Min chan" **0**
	- 5. Tick the **Coordinator** checkbox
	- 6. Click **Save**, wait a few seconds for the telemetry gadget (the meter at the bottom of the GCS) to calm down.
- 4. Write down the Device ID. You are going to use it later.
- 5. Disconnect from the coordinating module.

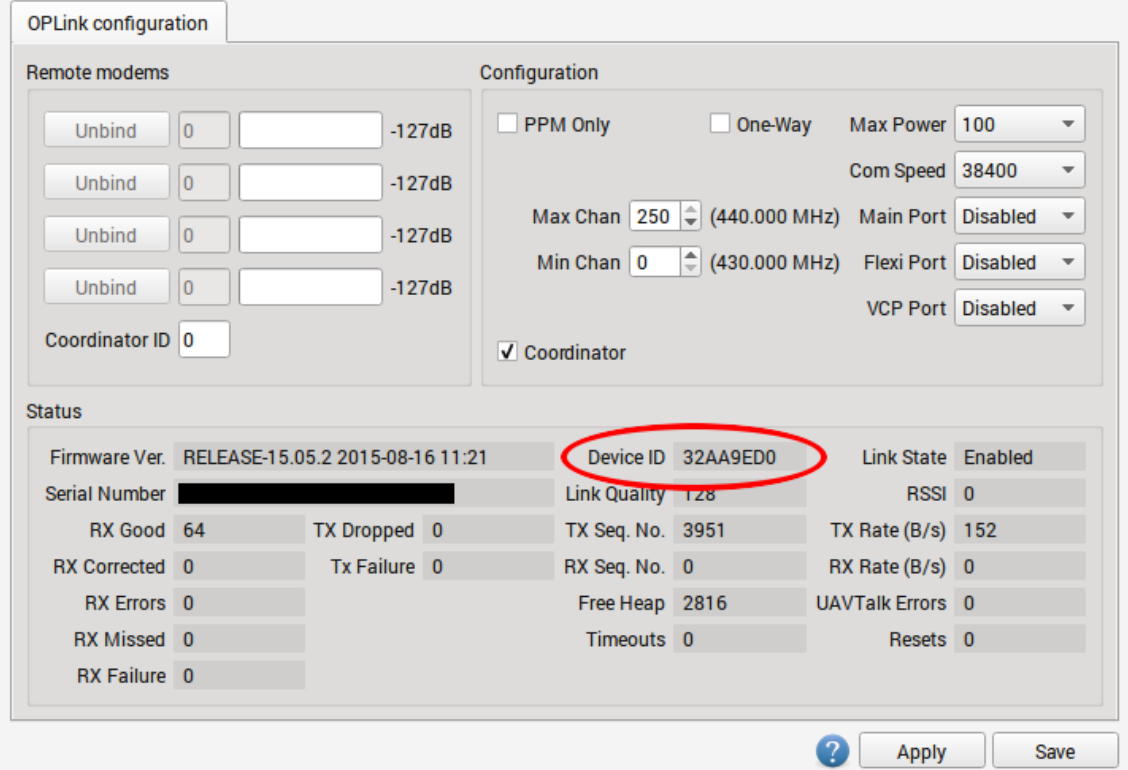

The OPLink Save button will display a green "tick" when settings are saved, but it can disappear soon after settings are saved. This is normal behavior.

#### **Using custom frequencies**

If your country allows only a fraction of the available frequency band to be used, you can adjust the operational OPLink channel range to reflect that. The GCS indicates minimum and maximum used frequency when you change min and max channels. Both OPLinks must have the same min and max channel pair to bind successfully.

### **Slave side**

- 1. Connect to the Oplink Mini Air module that is going to be the connection slave
- 2. On the OPLink page in the GCS, set exactly the same **Max Power**, **Com Speed**, **Max chan** and **Min chan** as you did for the Coordinator. **DO NOT** tick the "Coordinator" checkbox.
- 3. Enter the Device ID that you wrote down from Coordinator into the **Coordinator ID** text box.
- 4. Click **Save**, wait a few seconds for the telemetry gadget (the meter at the bottom of the GCS) to calm down.
- 5. Disconnect from the slave module. The bind is complete.

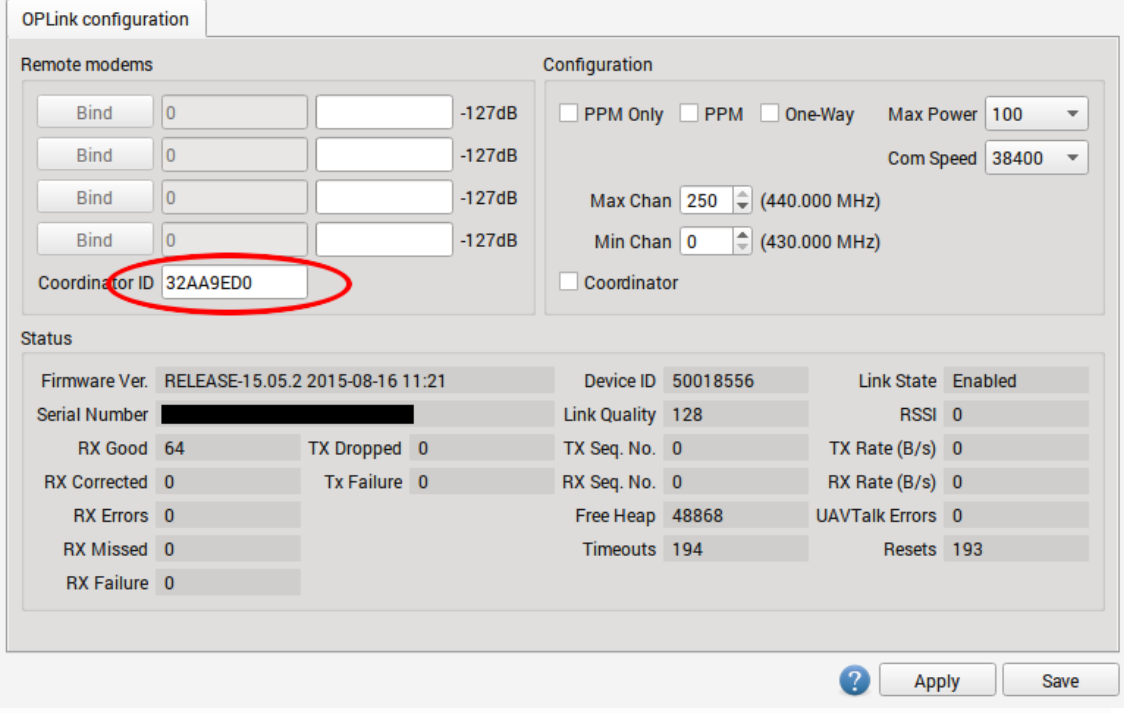

More information please click OPenpilot Wiki